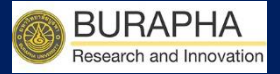

# คู่มือการใช้งาน

# ในการเสนอขอทุนวิจัย

# ระบบข้อมูลสารสนเทศวิจัยและนวัตกรรมแห่งชาติ

#### National Research and Innovation Information System (NRIIS)

## ฉบับย่อ สำหรับ นักวิจัย

BUU Research Burapha University 2020

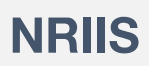

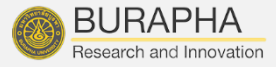

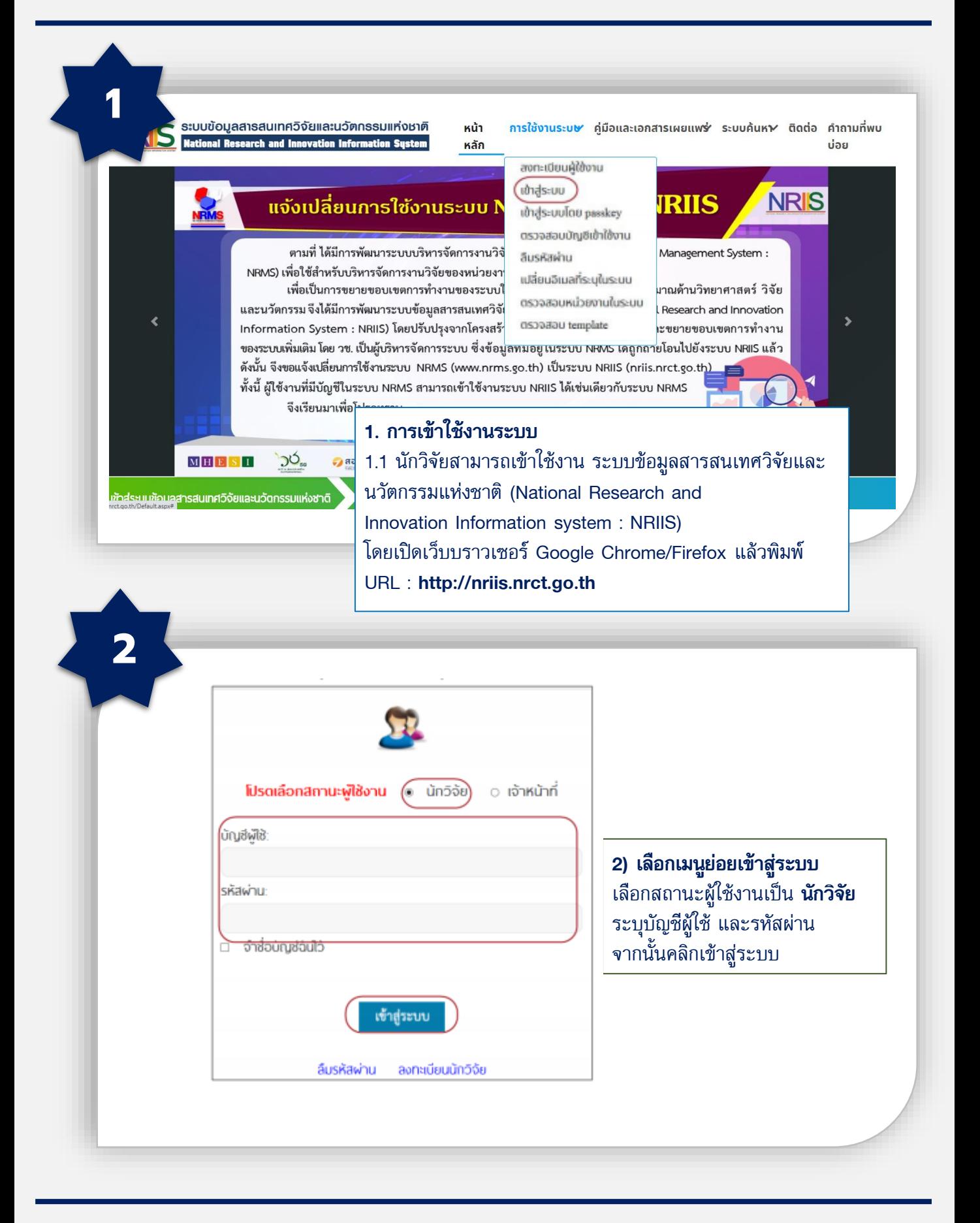

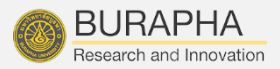

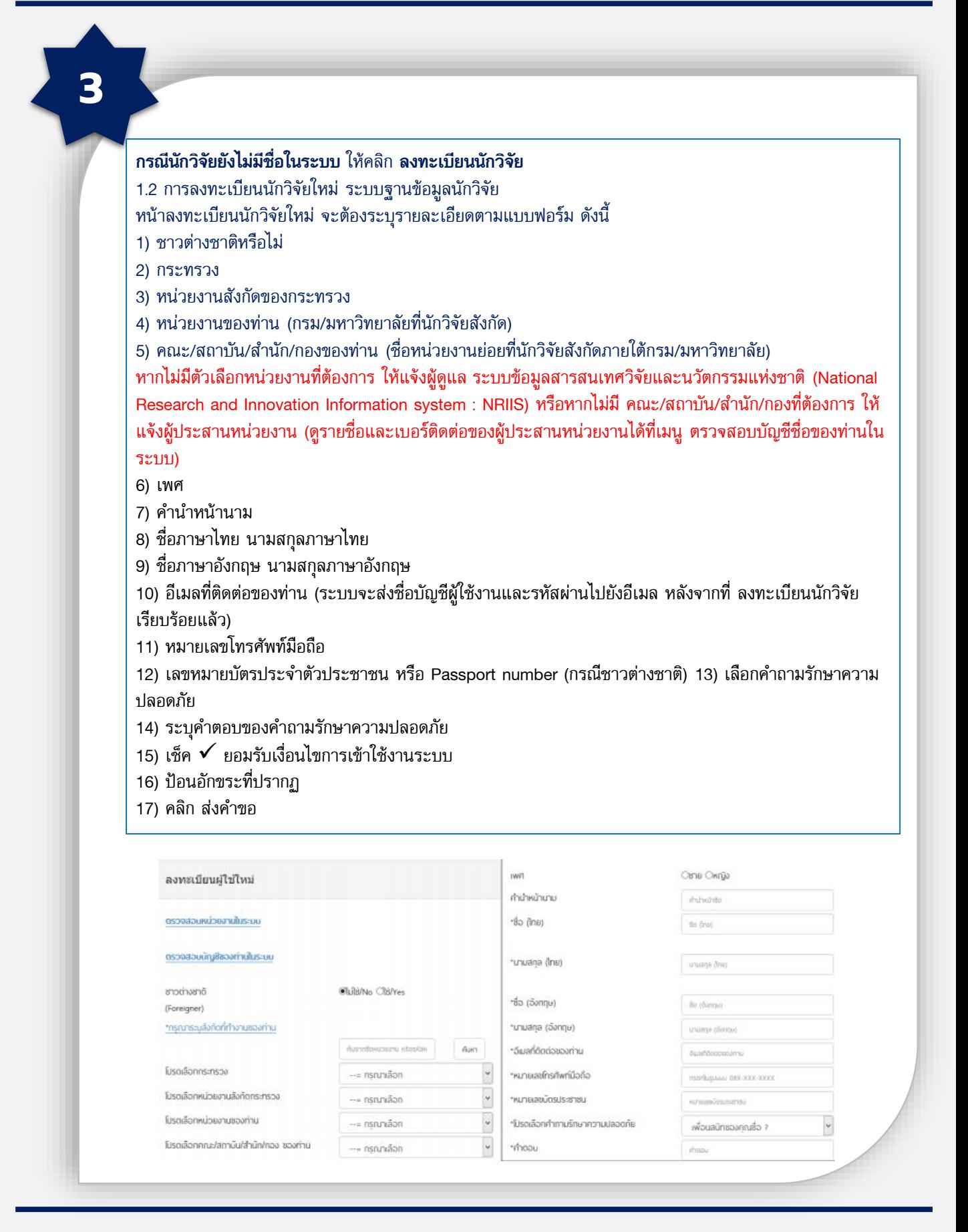

BUU Research Burapha University 2020

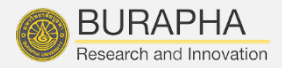

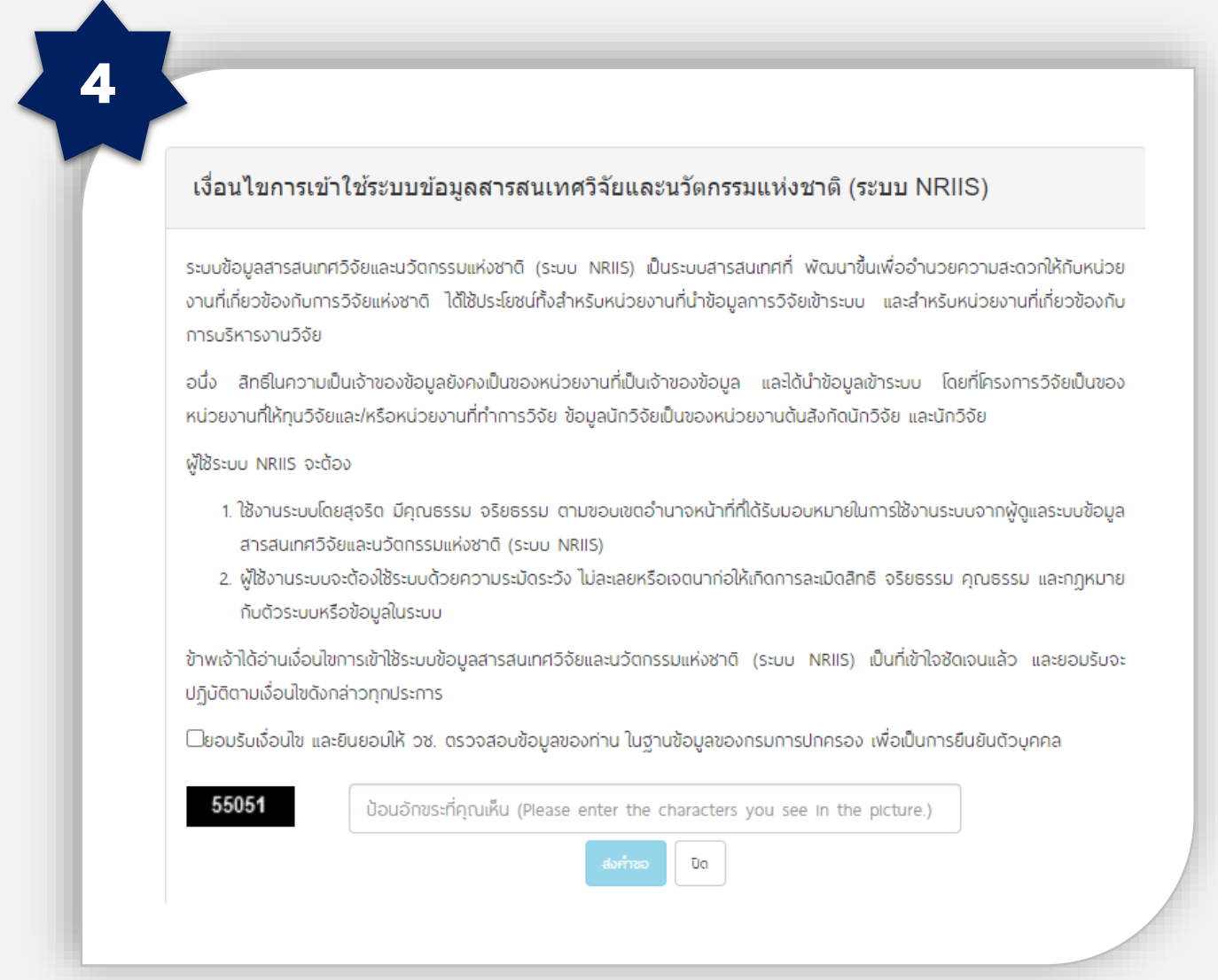

หลังจากลงทะเบียนแล้ว นักวิจัยจะได้รับชื่อบัญชีผู้ใช้งานและรหัสผ่านในการเข้าใช้งานระบบผ่านทาง ้อีเมลที่ใช้ในการลงทะเบียน **นักวิจัยจะต้องติดต่อผู้ประสานหน่วยงาน** เพื่อขอสิทธิ์เข้าระบบ สำหรับ กรณีที่เป็นนักวิจัยอิสระ หรือสังกัดหน่วยงานที่ไม่มีผู้ประสานหน่วยงาน และนักวิจัยไม่สามารถเข้า ระบบได้ ให้ติดต่อผู้ดูแลระบบ NRIIS

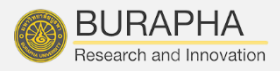

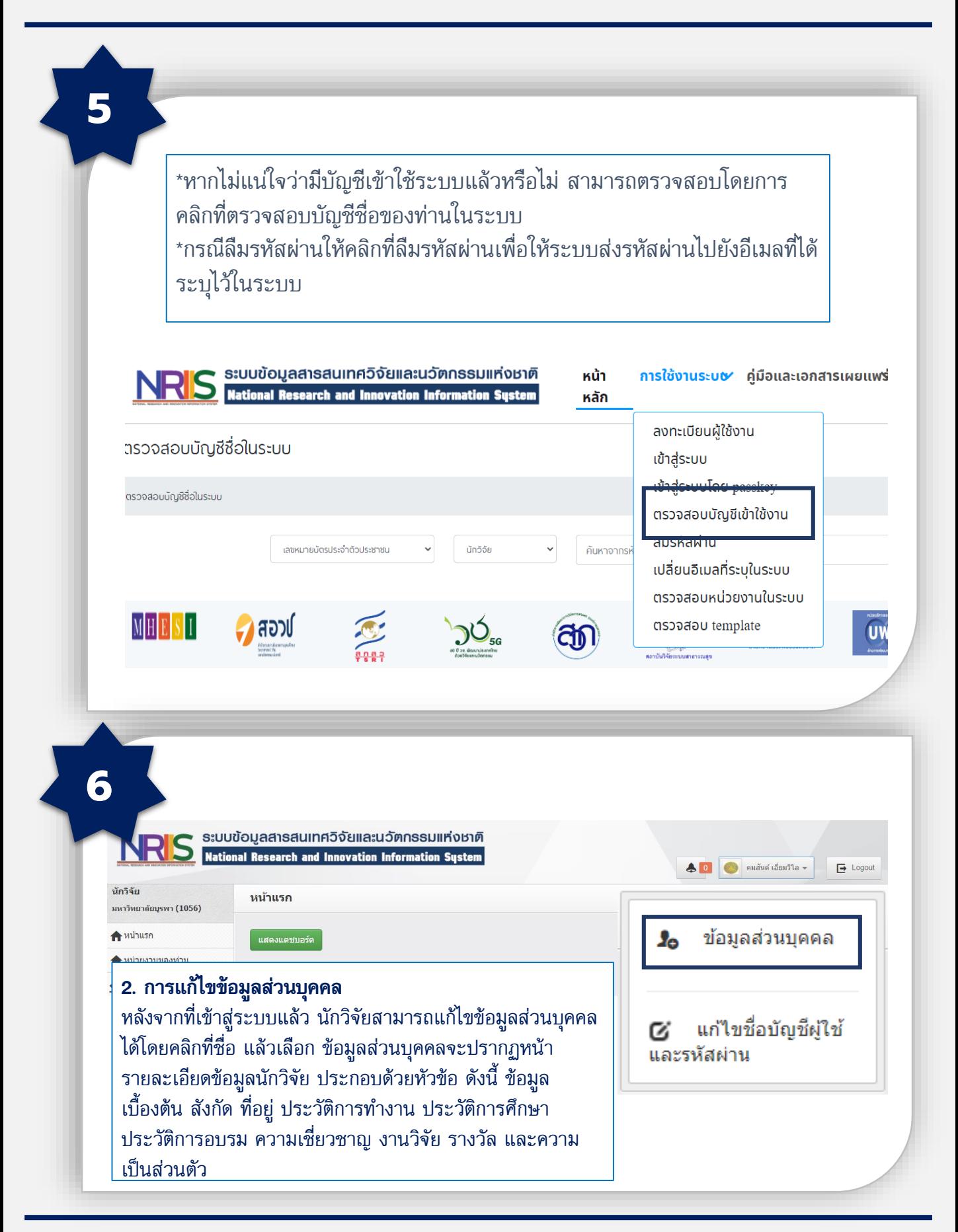

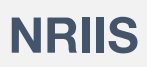

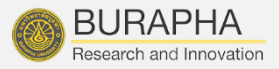

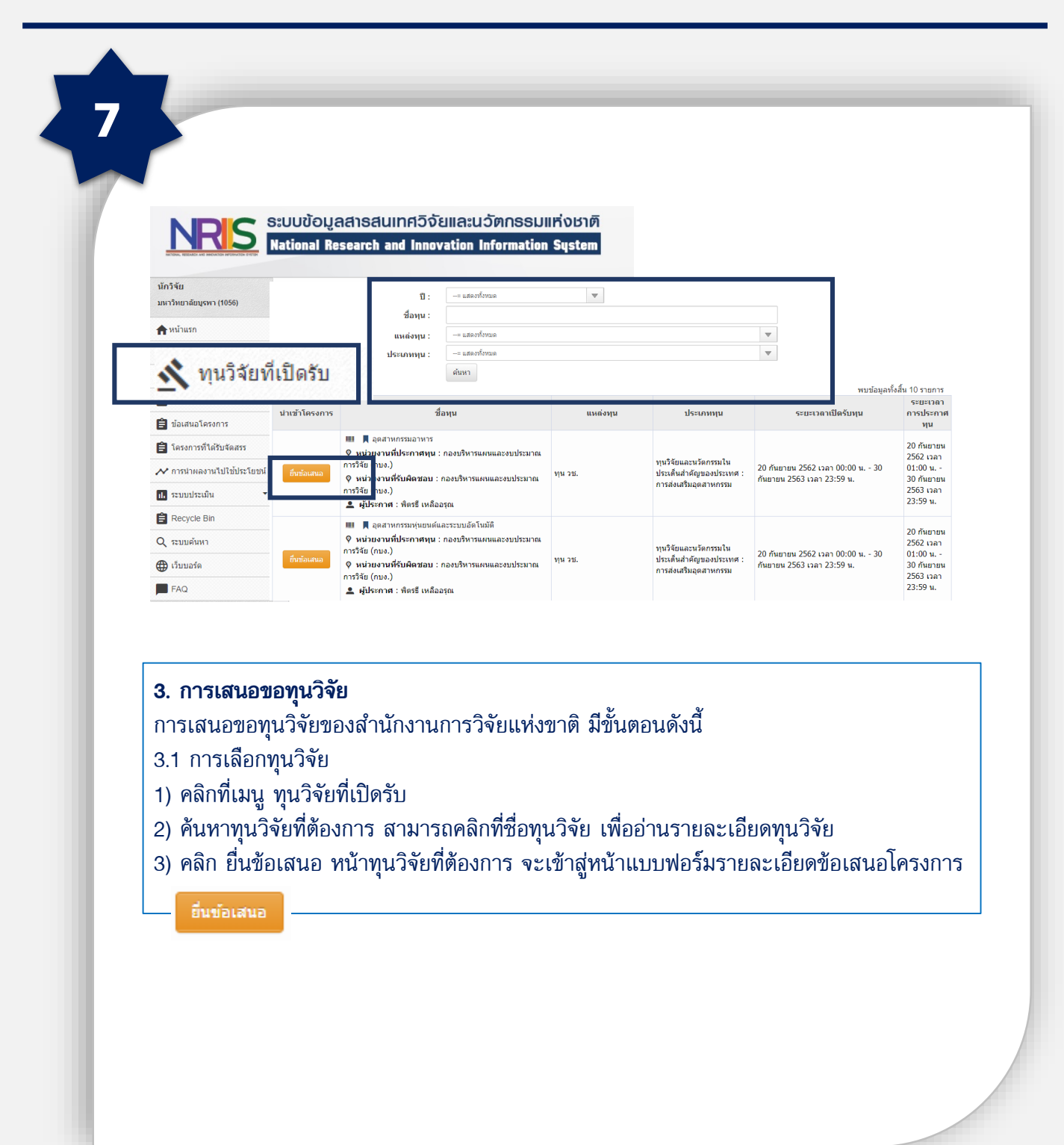

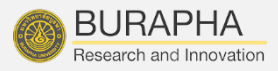

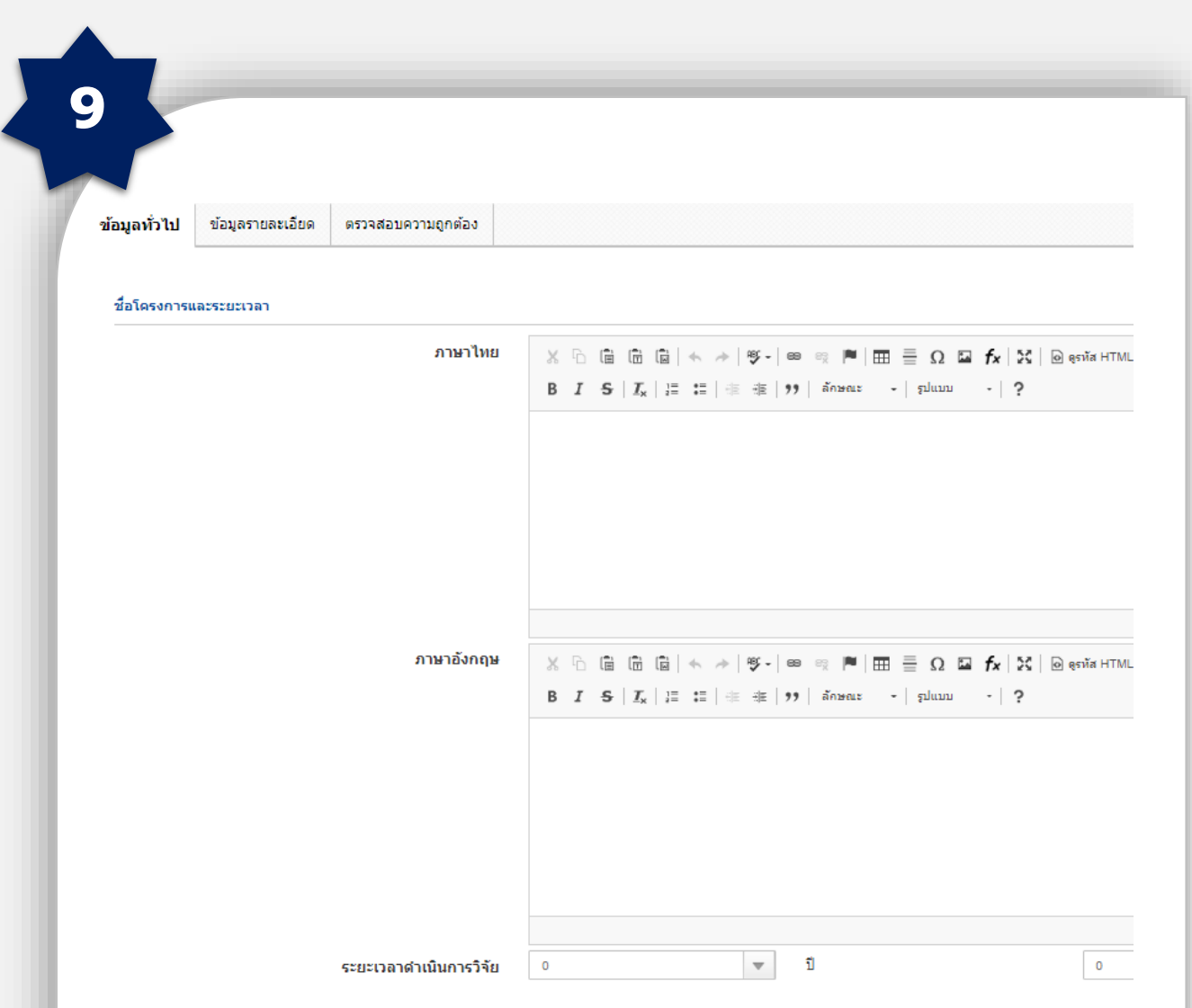

#### 3.2 การยื่นข้อเสนอโครงการ

หน้าแบบฟอร์มข้อเสนอโครงการ จะประกอบด้วยแถบเมนู ข้อมูลทั่วไป ข้อมูล รายละเอียด และตรวจสอบความถูกต้อง โดยจะต้องนำเข้ารายละเอียดในหัวข้อข้อมูล ทั่วไปก่อน เพื่อให้ระบบบันทึกรหัสโครงการ จึงจะนำเข้าข้อมูลในหัวข้อต่อไป

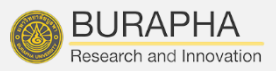

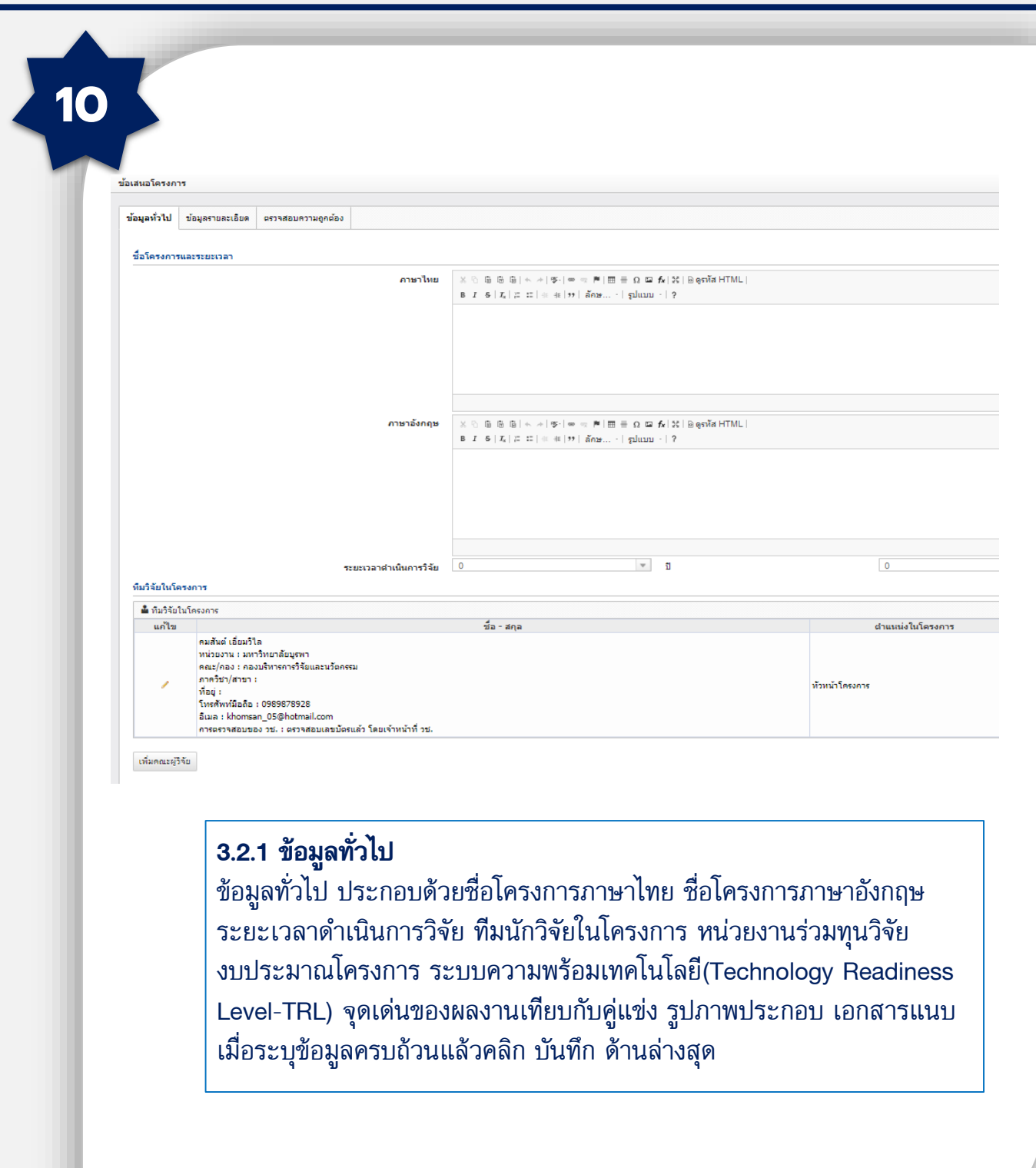

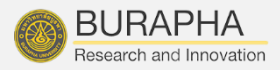

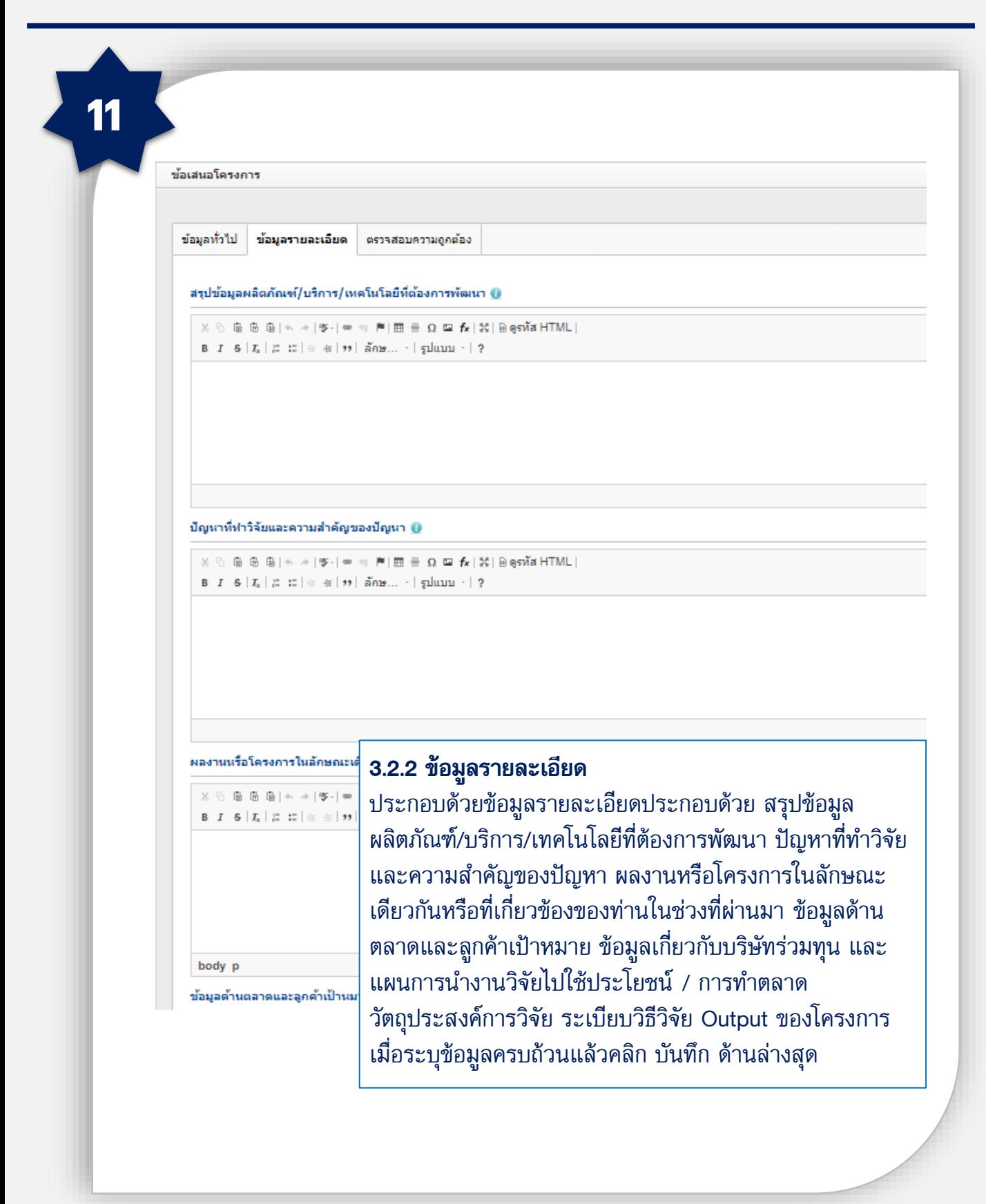

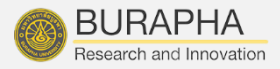

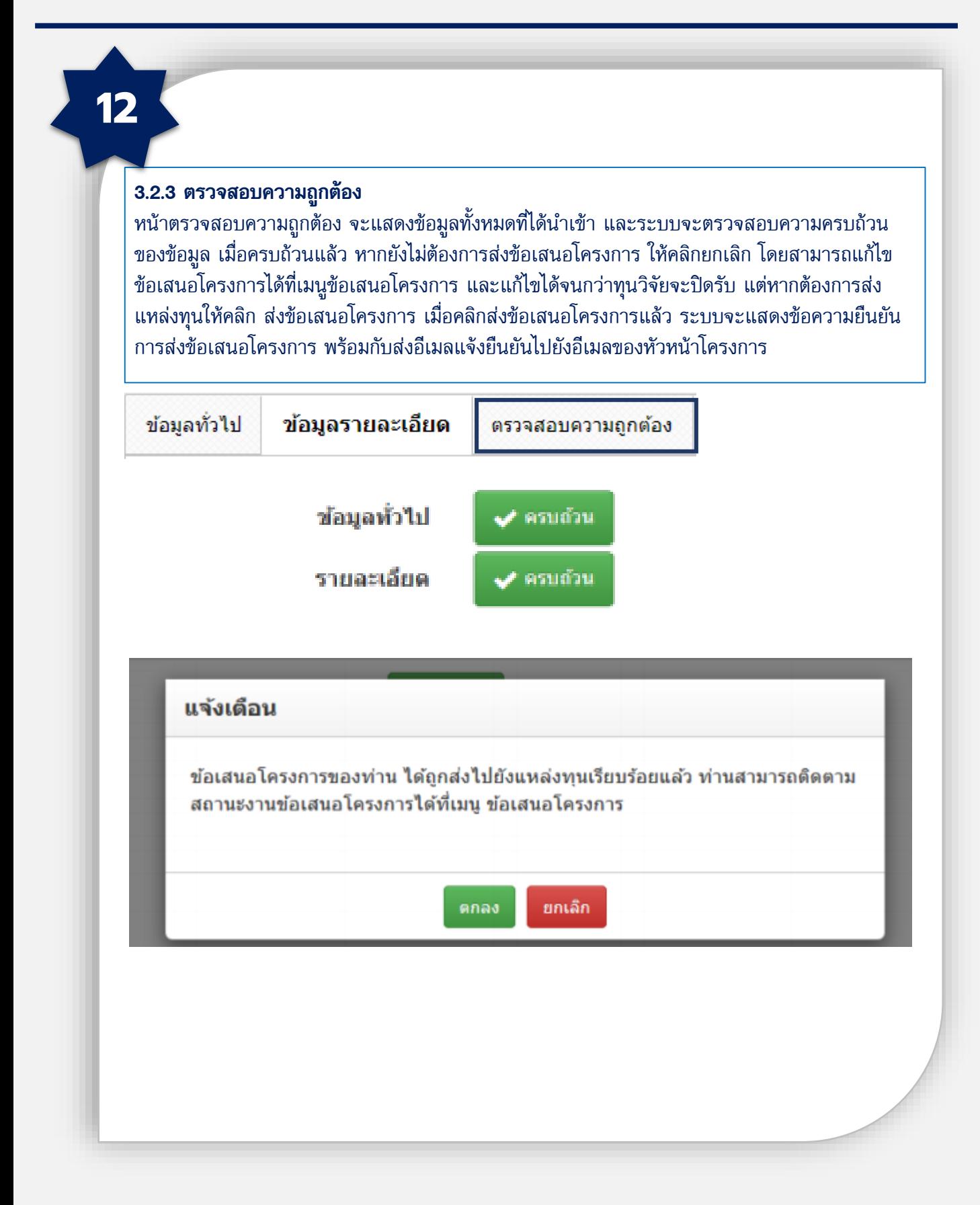

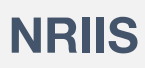

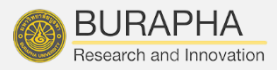

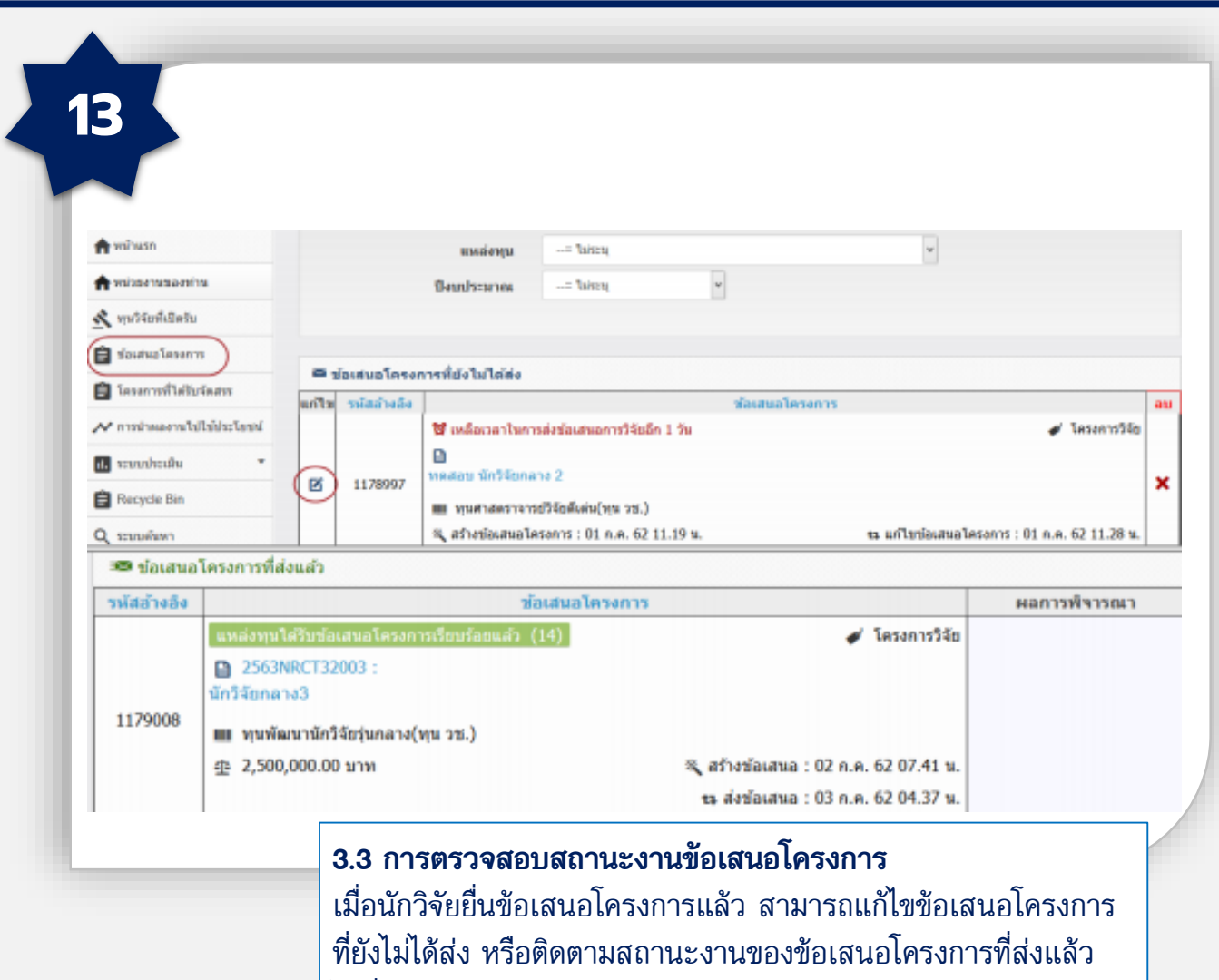

#### ได้ที่เมนู ข้อเสนอโครงการ